## **Invio SMS**

In questo programma proveremo ad inviare un SMS ad ogni pressione di uno dei 2 tasti della DM Board ICS. Per prima cosa creiamo un nuovo progetto premendo sul pulsante  $\Box$  (Create new project):

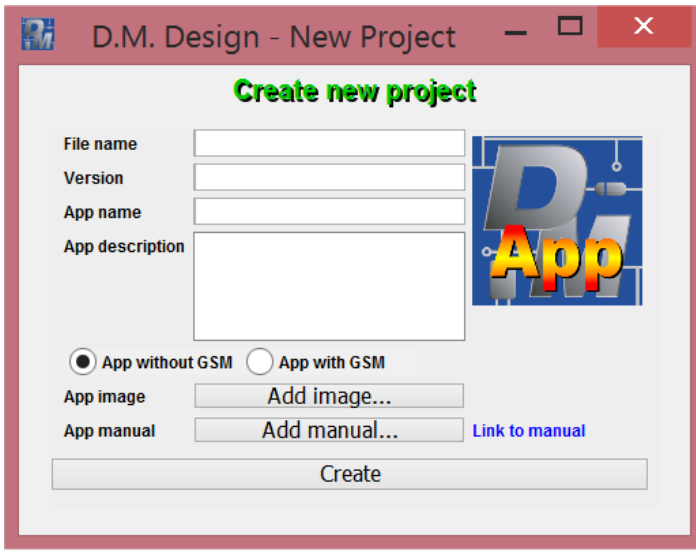

dove andremo a completare i vari campi e a selezionare l'opzione "APP with GSM" (opzione necessaria dato che il nostro programma utilizzerà il modulo GSM per inviare gli SMS):

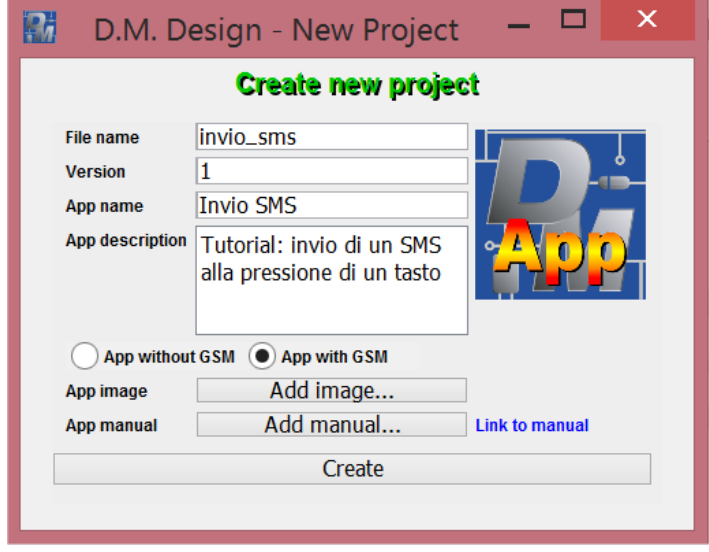

Cliccando sul pulsante "Create" creeremo il nostro progetto.

In questo progetto, per poter inviare dei messaggi, dovremmo prima di tutto accendere il modulo GSM, successivamente, attendere la pressione di un tasto ed infine inviare l'SMS. Per la realizzazione del nostro programma saranno sufficienti quindi 3 stati; consigliamo però di aggiungere un ulteriore stato che, in caso di errore di connessione del modulo GSM alla rete telefonica, si occuperà di spegnere il modulo GSM e riavviare il programma.

Dovremo quindi creare i seguenti stati:

- 1. Accendi GSM
- 2. Errore GSM
- 3. Attendi pulsante
- 4. Invio SMS

attraverso il tasto  $\Box$ .

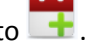

La schermata di DMDesign risulterà quindi la seguente:

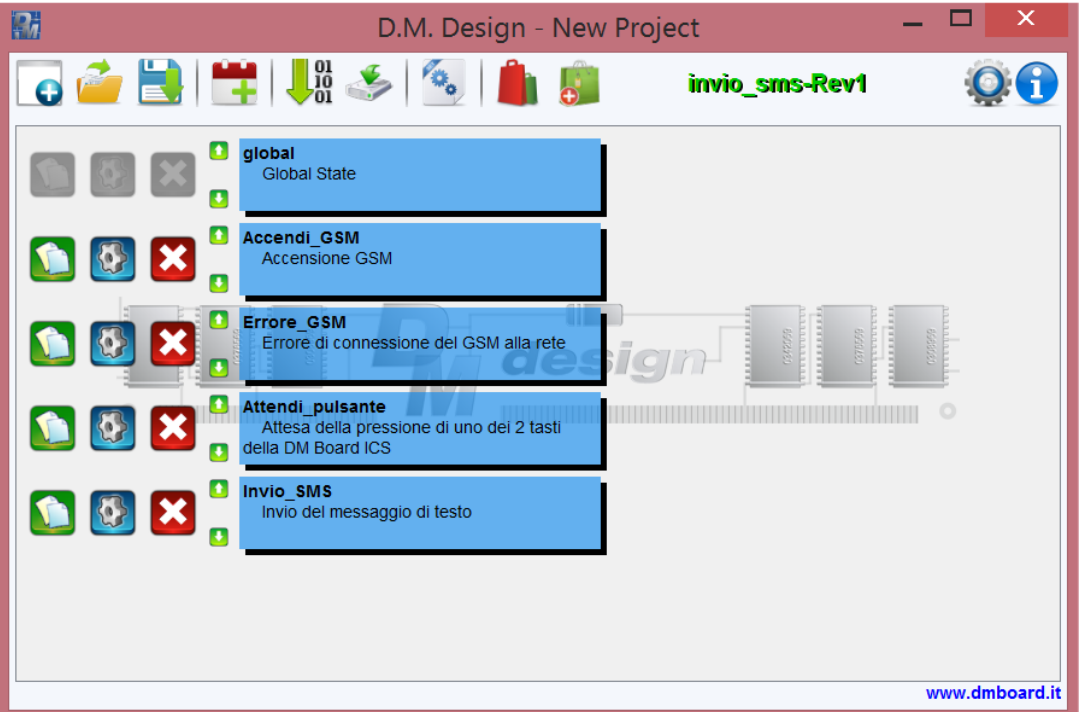

Siamo ora pronti per definire cosa deve fare ogni stato.

Entriamo per prima cosa nello stato "Accendi\_GSM" cliccando sopra tale stato.

Andiamo poi ad accendere il GSM premendo sul pulsante

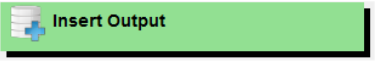

e successivamente sull'istruzione **i culturi della contrare della contrare della contrare della contrare dell**<br>contrare della contrare della contrare della contrare della contrare della contrare della contrare della contra salvare lo stato di accensione (modulo GSM connesso alla rete, modulo GSM non connesso alla rete, problemi di comunicazione con il modulo GSM). Creiamo quindi una variabile locale attraverso il pulsante di creazione rapida delle variabili locali <sup>123</sup> e la chiamiamo Stato\_GSM (non è necessario inizializzarla).

A questo punto possiamo selezionare la variabile per poter inserire l'istruzione.

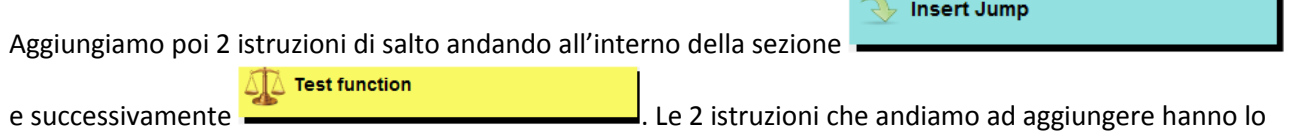

scopo di controllare se il valore della variabile Stato\_GSM è 0, ovvero se il modulo GSM si è connesso correttamente alla rete telefonica.

Premiamo quindi sul tasto  $\bigoplus$  Test if 2 register is equal e successivamente sul tasto di creazione rapida delle

variabili locali <sup>123</sup> per creare una variabile di valore 0 che chiameremo Zero. Selezioniamo successivamente le 2 variabili da controllare ovvero Stato\_GSM e Zero dai 2 menù a tendina; scegliamo come "Address to jump" lo stato "Attendi pulsante". Aggiungiamo quindi l'istruzione.

Ora dobbiamo inserire un salto non condizionato allo stato "Errore\_GSM" in modo che se il modulo GSM non si è correttamente connesso alla rete venga attivato tale stato per permettere di resettare il modulo e riprovare a connettersi (questa istruzione, come lo stato "Errore\_GSM" non è obbligatoria, ma se omessa, in caso di problemi di connessione il programma si bloccherebbe nello stato "Accensione\_GSM").

**Jump function** Premiamo quindi su et dumptunction e su exercisivamente su externa de selezioniamo lo stato "Errore GSM" dal menù a tendina. Aggiungiamo quindi l'istruzione.

Lo stato "Accensione\_GSM" risulterà quindi essere così composto:

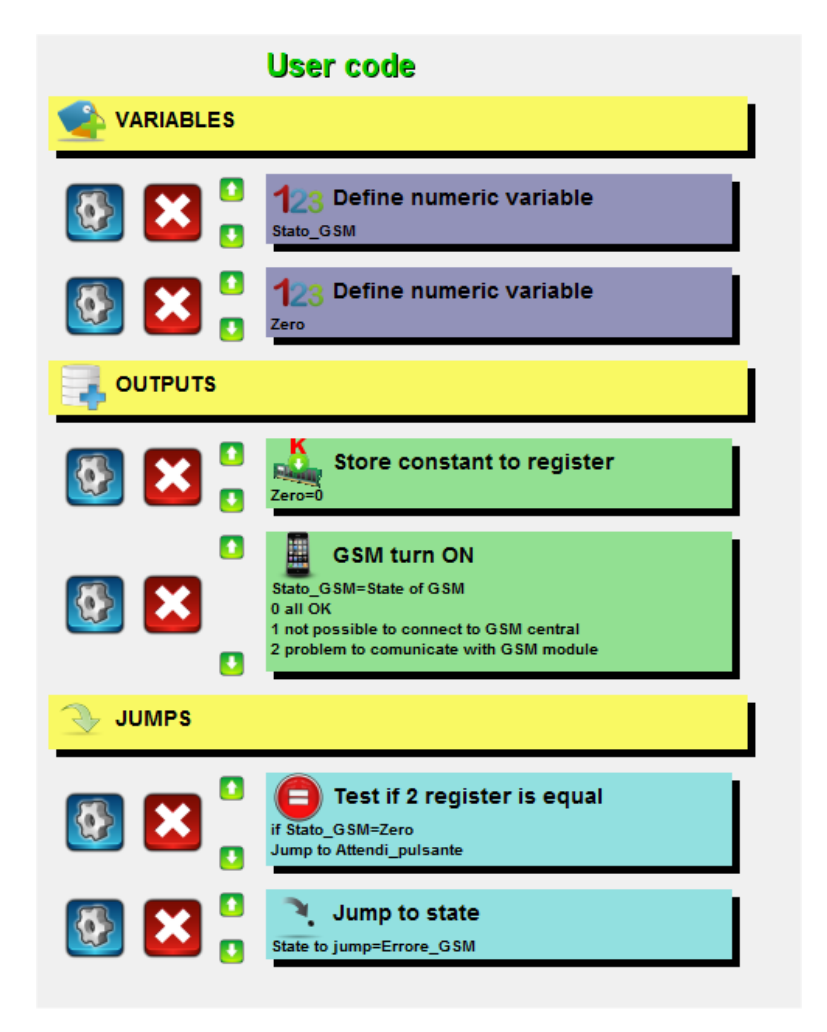

Proseguiamo con l'entrare nello stato "Errore\_GSM". In quest'ultimo dovremo segnalare l'errore di connessione alla rete telefonica e spegnere il GSM per poi far ripartire il programma. Tra lo spegnimento del modulo GSM e il reset del programma è consigliabile aggiungere un ritardo per garantire lo spegnimento del modulo GSM.

Per prima cosa aggiungiamo quindi un Beep che segnali l'errore; selezioniamo quindi all'interno degli

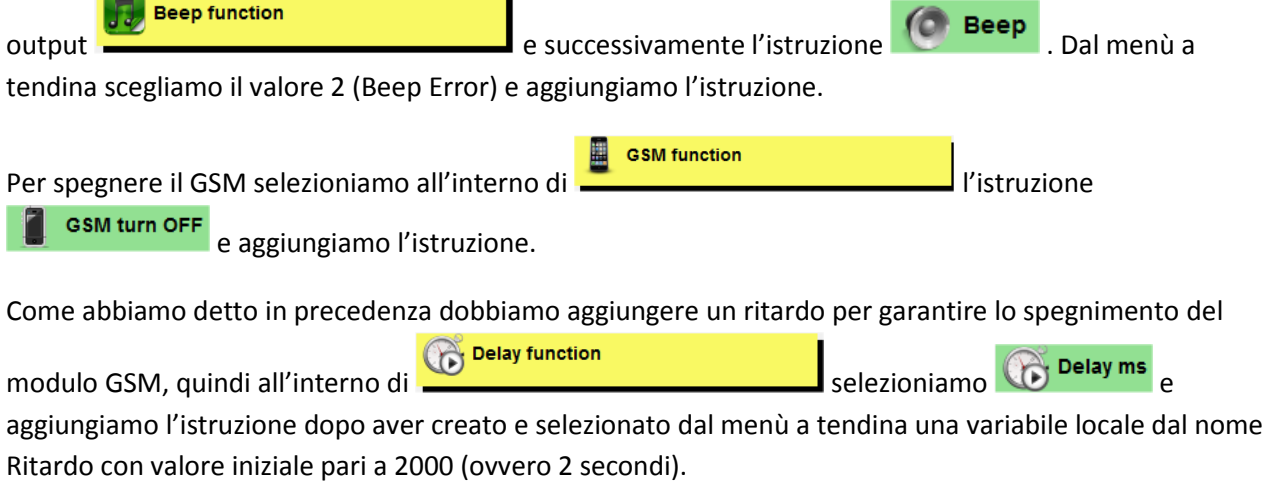

Per completare lo stato aggiungiamo un salto diretto allo stato "global" attraverso l'istruzione

Jump to state

.

Lo stato "Errore\_GSM" apparirà quindi in questo modo:

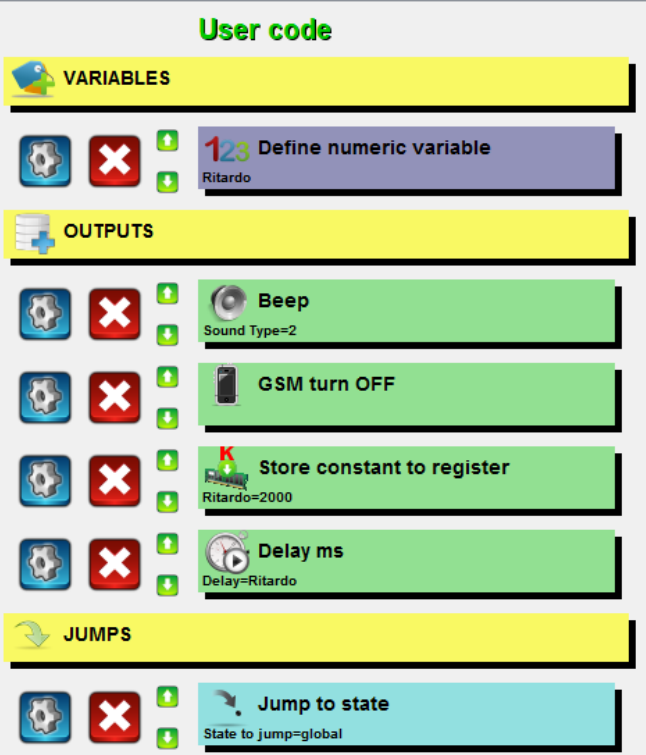

Completiamo ora lo stato "Attendi\_pulsante". Visto che l'accensione del modulo GSM può tardare fino a circa 1 minuto, inseriamo l'accensione del LED interno alla DM Board ICS per segnalare che la scheda è pronta per inviare un SMS.

Inseriamo quindi l'istruzione  $\mathbb{R}^2$  LED Turn ON contenuta negli output.

Non ci resta che saltare nello stato "Invia\_SMS" alla pressione di un tasto. Entriamo quindi all'interno di Input/Output function

della sezione "Insert Jump" e successivamente selezioniamo

l'istruzione **. Nel primo menù a tendina "Select input to check" scegliere il valore 6**<br>
Nel primo menù a tendina "Select input to check" scegliere il valore 6 (Switch 1) per selezionare il primo pulsante della DM Board ICS; nel secondo menù selezionare il valore 1 per inserire il test con anti-rimbalzo dell'ingresso (quando viene premuto un qualsiasi tasto, il valore letto in uscita dal pulsante non passa istantaneamente dal valore logico basso al valore logico alto o viceversa, ma a causa della meccanica di realizzazione del pulsante si genera un "rimbalzo" del pulsante che causa una serie di impulsi che variano da un livello all'altro fino a stabilizzarsi dopo un certo intervallo di tempo. Il test con anti-ribalzo, controlla il livello logico dell'ingresso considerando però la problematica del "rimbalzo" del pulsante). Nel terzo menù selezioniamo invece lo stato a cui saltare se il test è andato a buon fine (ovvero se il tasto è stato premuto) e quindi scegliamo lo stato "Invio\_SMS". L'ultimo menù a tendina non è invece utilizzato in questo tipo di controllo (viene utilizzato solo nel caso in cui si voglia controllare se un pulsante viene premuto per più di 2 secondi) quindi lo lasciamo al valore iniziale. Aggiungiamo infine l'istruzione.

Se desideriamo che venga inviato il messaggio anche nel caso in cui venga premuto il secondo tasto della DMBoard ICS , aggiungiamo la stessa istruzione precedentemente descritta selezionando nel primo menù a tendina l'ingresso 7 (Switch 2).

Lo stato "Attesa\_pulsante" risulterà così composto:

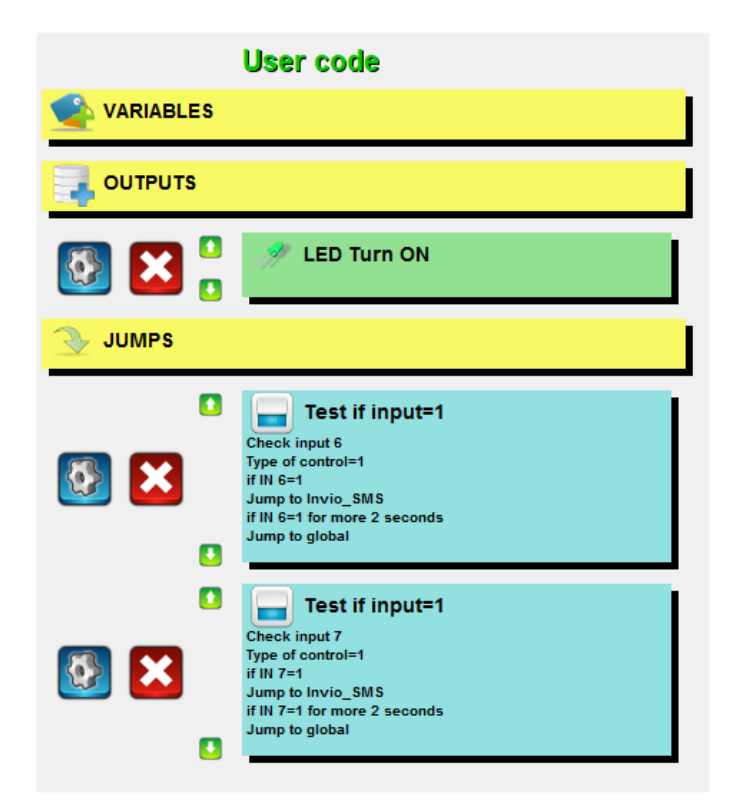

Infine andiamo a completare lo stato "Invio\_SMS". Scegliamo all'interno degli output l'istruzione

Send SMS che si trova a sua volta all'interno di . **GSM** function

Per poter inserire l'istruzione dovremo creare 2 variabili di testo contenti i numero di telefono e il testo da inviare nell'SMS.

Aggiungiamo quindi il numero di telefono premendo sul tasto di creazione rapida delle variabili globali numeriche **A3** e creiamo una variabile di nome "Numero telefono" e inizializziamola con il numero di telefono che dovrà ricevere il messaggio.

Creiamo poi con lo stesso tasto una variabile di nome "Testo SMS" che conterrà il testo del messaggio che vogliamo inviare, ad esempio "Questo è il mio primo SMS inviato dalla DM Board ICS!".

A questo punto possiamo completare l'inserimento dell'istruzione lasciando al valore di default il primo menù (SMS standard), selezionando "Numero telefono" nel secondo menù a tendina e scegliendo "Testo SMS" nell'ultimo menù a tendina. Inseriamo infine l'istruzione.

Prima di inserire l'istruzione di ritorno allo stato "Attesa\_pulsante" è necessario inserire un ritardo in modo che si abbia il tempo di rilasciare il pulsante precedentemente premuto.

Il problema qui menzionato nasce dal fatto che se siamo nello stato "Attesa\_pulsante" e viene premuto uno dei pulsanti presenti nella DM Board ICS, viene avviato lo stato "Invio\_SMS" che in pochi millisecondi provvederà ad inviare l'SMS e ritornare nello stato "Attesa\_pulsante". Essendo trascorsi pochi millisecondi, è molto probabile che il tasto premuto sia ancora premuto e quindi verrà inviato un altro messaggio. Se invece aggiungiamo un ritardo di, ad esempio 2 secondi, siamo sicuri che il pulsante sarà rilasciato una volta tornati allo stato "Attesa\_pulsante" e quindi non verrà riavviato nessun altro SMS se non alla successiva pressione del tasto. Questo tipo di funzionamento risulta essere il più semplice; si potrebbe ad esempio modificare il funzionamento controllando dopo l'invio del messaggio il rilascio del pulsante; questa modalità di funzionamento richiederebbe però l'aggiunta di un nuovo stato.

Tornando al nostro programma, aggiungiamo quindi un ritardo di 2 secondi attraverso l'istruzione

(ricordiamo che dovremo creare e selezionare una variabile locale ad esempio di nome Ritardo con valore iniziale pari a 2000).

Infine aggiungiamo un salto diretto allo stato "Attendi pulsante" attraverso l'istruzione . Jump to state Lo stato "Invio SMS" risulterà quindi così composto:

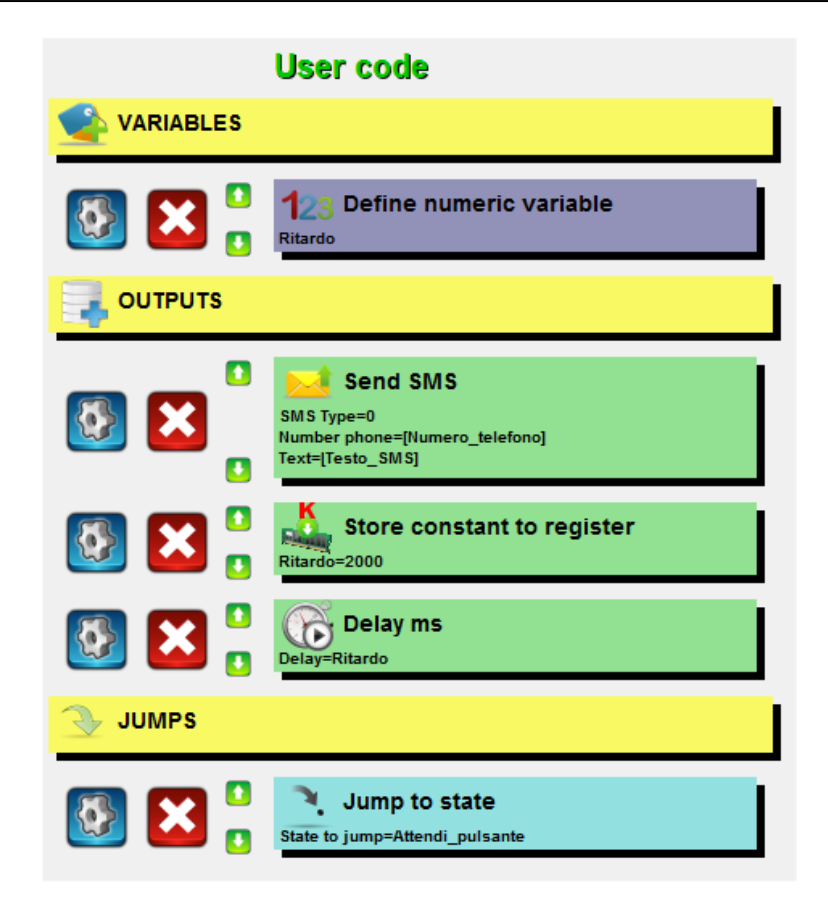

Non ci resta quindi che definire all'interno del "global" come stato principale "Accendi\_GSM".

Prima di fare questa operazione consigliamo di aggiungere un Beep all'interno dello stato "global" per segnalare che la DMBoard ICS si è accesa/resettata.

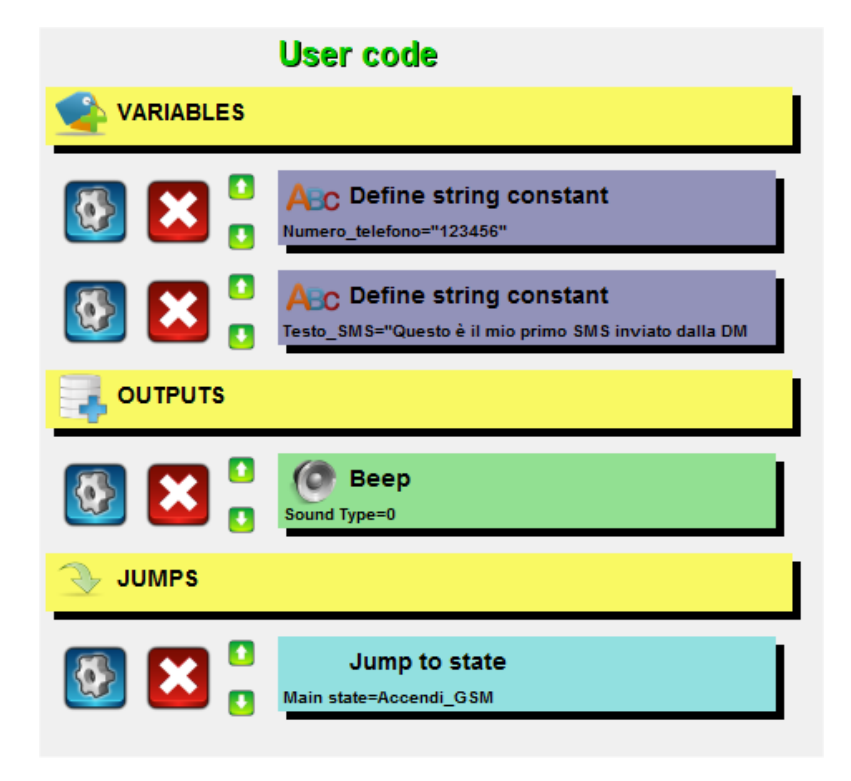

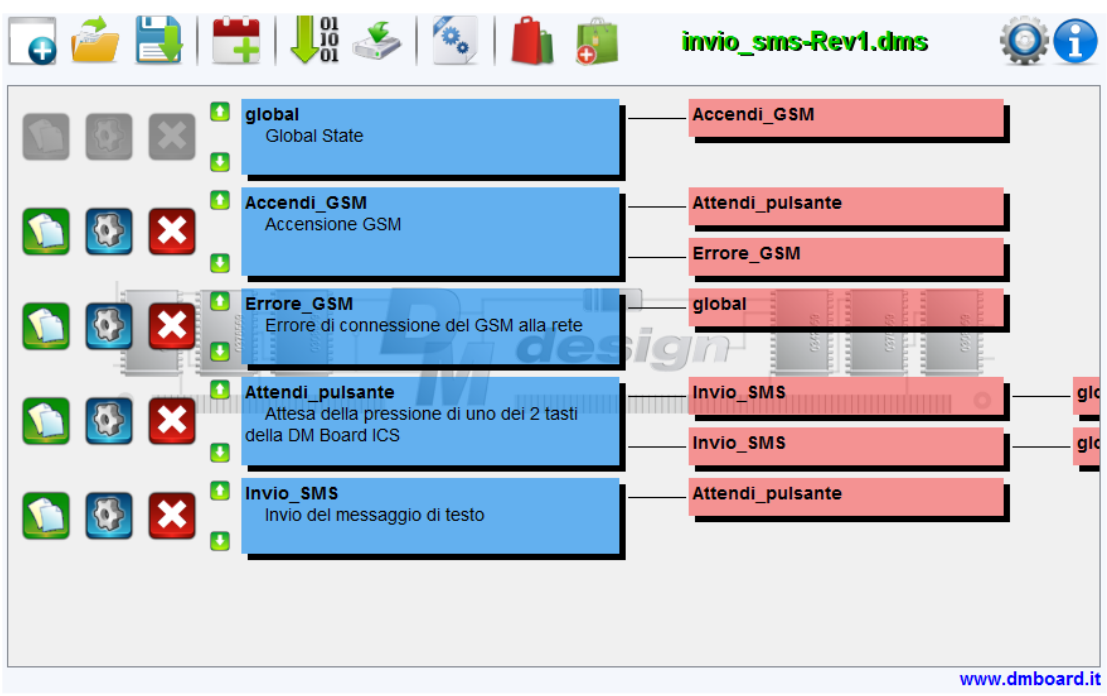

La schermata principale che visualizza l'insieme degli stati risulterà quindi così composta:

Ora siamo pronti per compilare e scaricare il nostro programma all'interno della DMBoard ICS.